# Online Banking Guide

### LOG ON

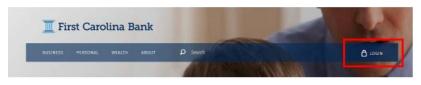

Click the **Login** link at the top of the webpage.

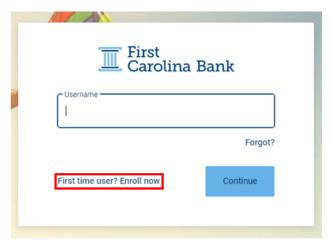

**First Time Users:** Select "First time user? Enroll now." **Returning Users:** Enter your Online Banking ID and Password and select "Continue."

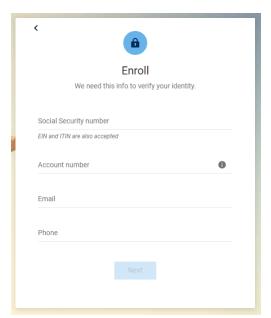

**First Time Users:** Complete the requested information. If you are unsure of your account number, contact your local branch for assistance. Select "Next" when complete.

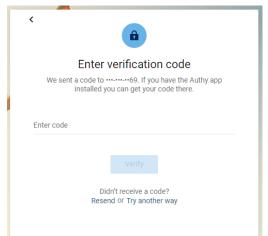

**First Time and Returning Users:** Enter the confirmation code that is texted to the number on file or select "Try another way" to receive the code via phone call. Select "Verify" when complete.

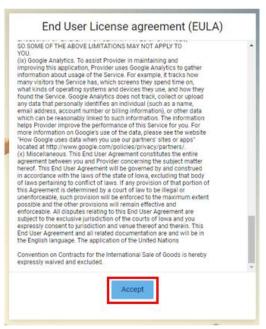

**First Time Users:** Review the End User License Agreement and select "Accept" when complete.

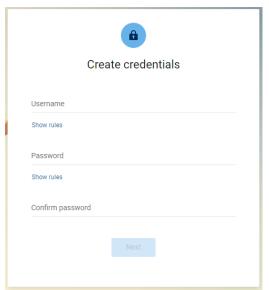

**First Time Users:** Create your online banking credentials. To ensure you have chosen credentials that meet the First Carolina Bank security criteria, select "Show rules." Select "Next" when complete.

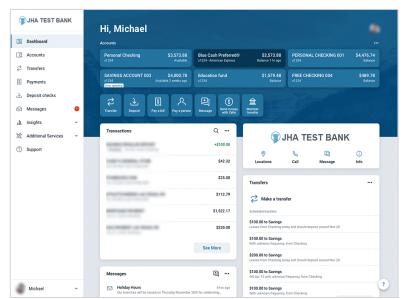

View all of your First Carolina Bank **Account Balances** at a glance.

## **ONLINE BANKING**

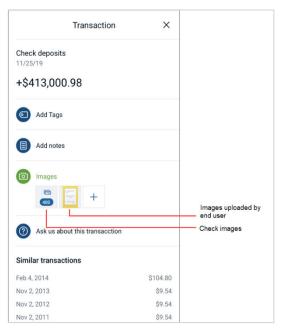

View your **Detailed Transactions** including Date, Ref/Check Number, Check Image (If Applicable), Description, Amount Withdrawn, and Balance.

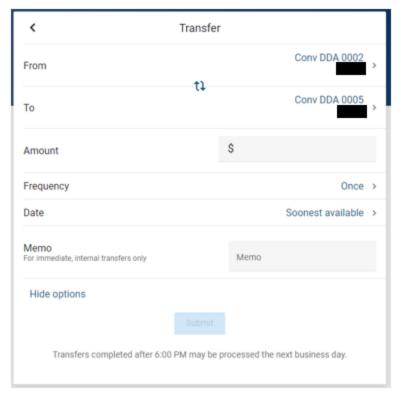

**Transfer** funds between your First Carolina Bank Accounts as well as your accounts at other banks. Transfers can be set up as One-Time or Recurring.

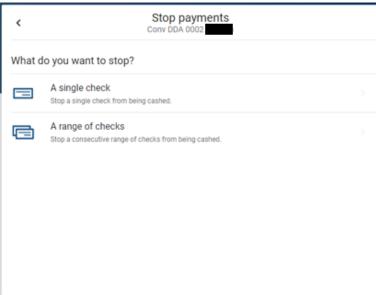

Create a **Stop-Payment** on a lost or stolen check.

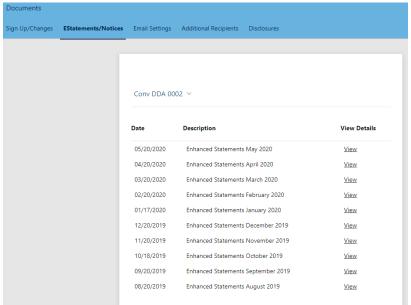

Have access to previous Statements.

### **BILL PAYMENTS**

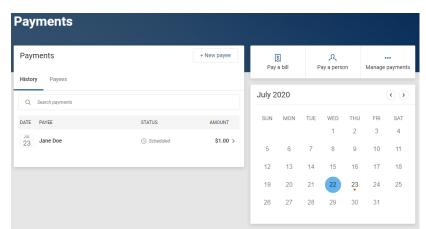

View a list of **Scheduled Payments** you have already set up.

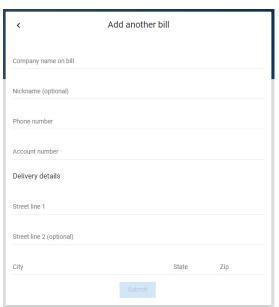

Select Pay Bill to start paying a new bill online.

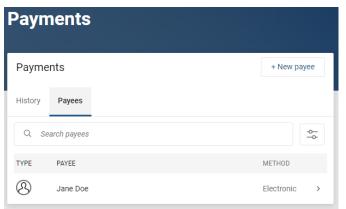

Payees will allow you to manage any person/company you've added to your Online Bill Payment. To add a new payee, select New Payee and enter the requested information. The payee will receive an email link to complete their account information. Once they have done this, they will be available to receive payments.

## **E-STATEMENTS**

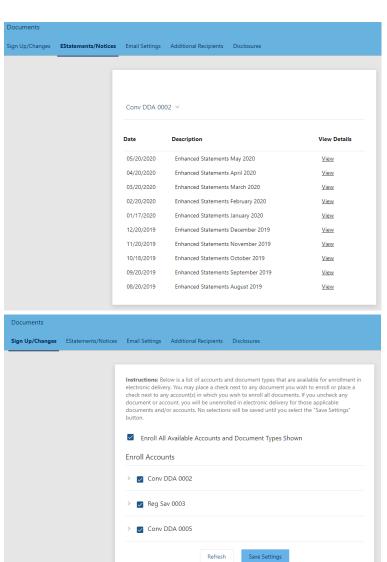

View your **E-Statements** for the accounts you've opted in.

Manage your E-Statements for any account by going to Sign Up/Changes.

## PERSONALIZED OPTIONS

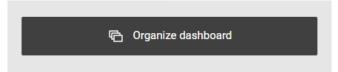

Manage how items are displayed on your **Dashboard**.

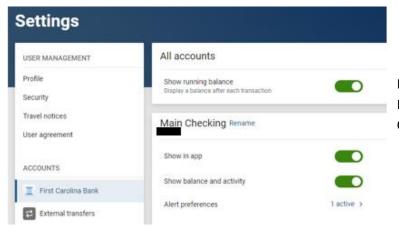

Manage your **Accounts**, including your account Pseudo Name (i.e. DDA 0001 could be changed to Main Checking).

#### Recently used devices

Check when and where specific devices have accessed your account.

Chrome on Windows ①
This device

Monitor the **Recently Used Devices** used to log in to Online Banking.

iPhone 11 Pro Max ①
Used 1 day ago
Remove